## <span id="page-0-0"></span>CIDEON – engineering digitized.

## CIDEON Inventor Toolbox

### Kleine Tools mit großer Wirkung – für Ihre beschleunigten Konstruktionsprozesse:

Die CIDEON Inventor Toolbox ist eine Sammlung praktischer Werkzeuge, die den Standard von Autodesk® Inventor® erweitern. Die kleinen Alltagshelfer erzeugen durch mehr Komfort, erhöhte Effizienz und sichergestellte Qualität eine spürbare Verbesserung beim täglichen Arbeiten mit Inventor.

Die Funktionen der CIDEON Inventor Toolbox sind in das Inventor Menüband integriert. Es werden in den entsprechenden Umgebungen (Baugruppe, Teil oder Zeichnung) dann nur die jeweils zur Verfügung stehenden Tools eingeblendet.

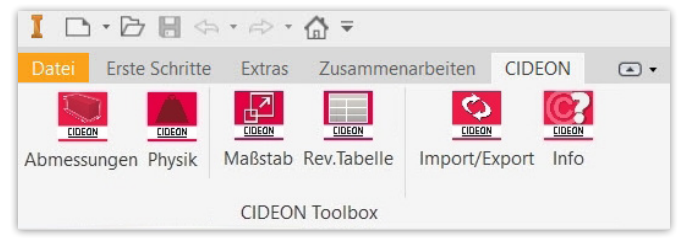

Die CIDEON Toolbox Funktionen auf der Inventor Startseite

### Im Rahmen der CIDEON Beratungsdienstleistung bieten wir weitere nützliche Zusatzmodule an:

#### Inventor 2D/3D

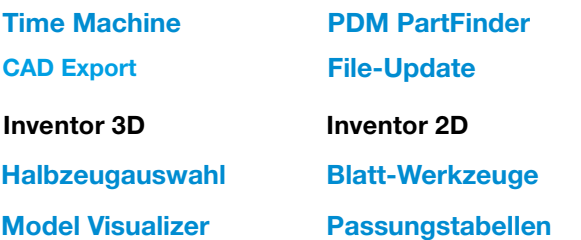

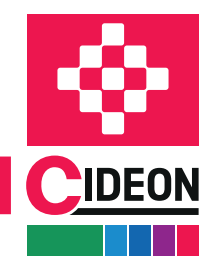

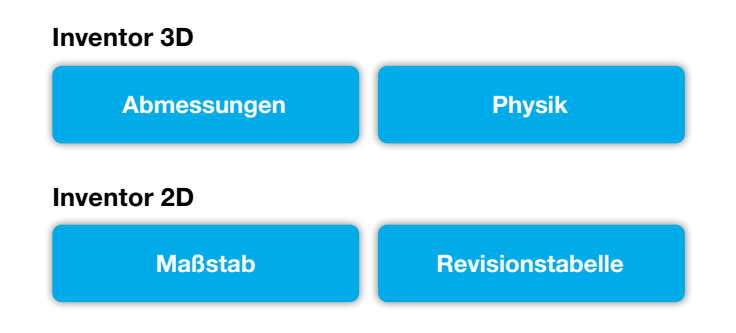

**PROZESSBERATUNG** 

ENGINEERING-SOFTWARE

**IMPLEMENTIERUNG** 

**GLOBAL SUPPORT** 

## <span id="page-1-0"></span>Abmessungen

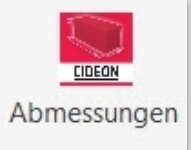

Konfiguration der Abmessungen im Modus "Einfach"

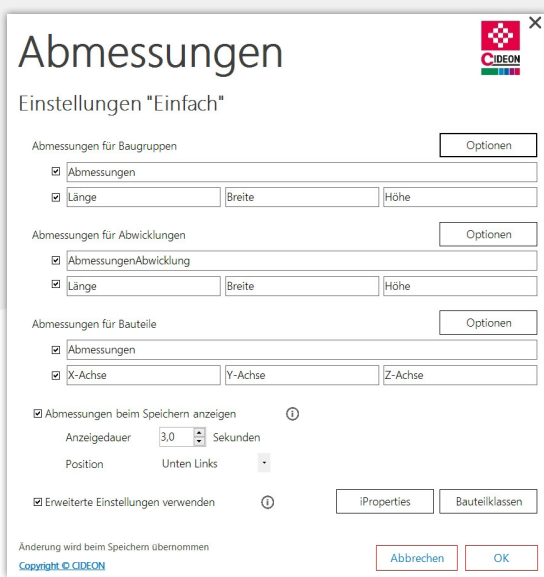

#### Modellabmessungen schnell gepflegt

Das CIDEON Tool "Abmessungen" stellt Funktionen bereit, verschiedene Abmessungen eines Inventor Modells bei jedem Speichervorgang automatisch in dessen benutzerdefinierte Eigenschaften zu übertragen bzw. zu aktualisieren. Insbesondere bei der Nutzung eines PDM Systems kann es erforderlich werden, die Eigenschaften mit stan-

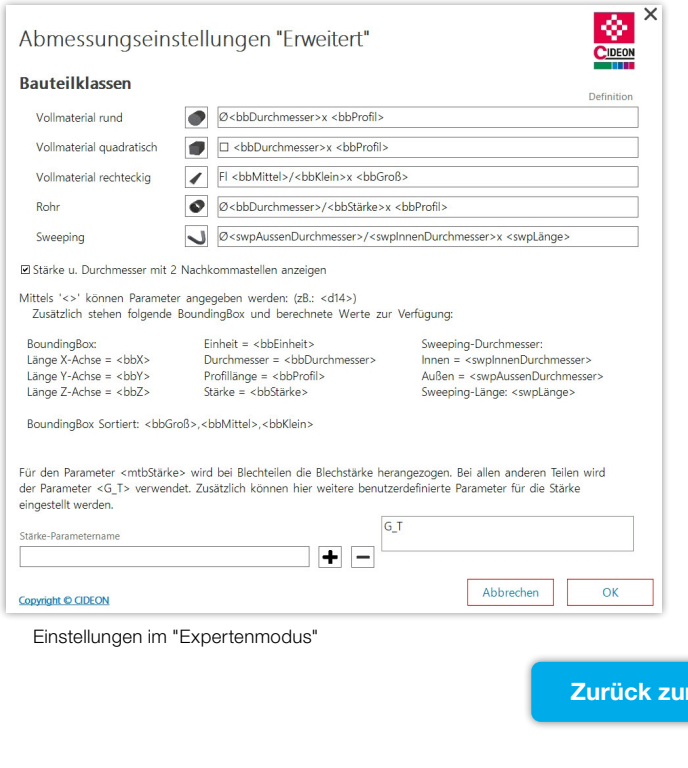

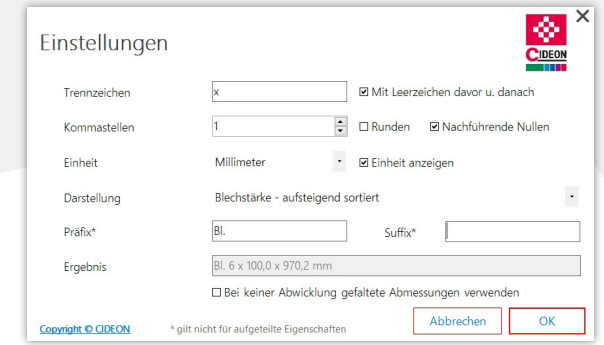

Optionen für Werteübergabe von Blechabwicklungen

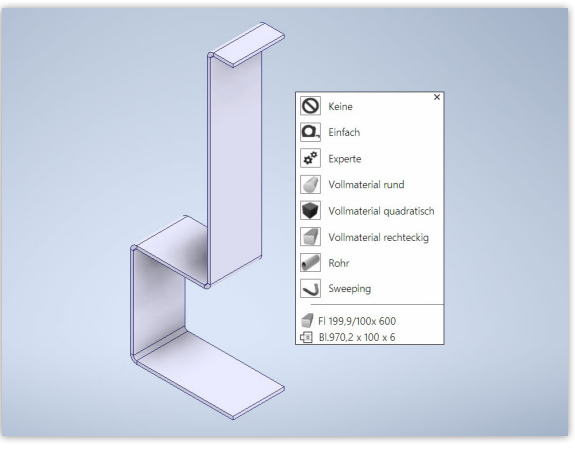

Die Bauteilklassen und deren Abmessungen werden beim Speichern angezeigt

dardisierten Formatierungs- bzw. Konvertierungsoptionen zu verwenden. Hierzu bietet das Tool umfangreiche Einstellungsmöglichkeiten.

Eine ad-hoc Auswahl aus verschiedenen Bauteilklassen (z. B. für Rohr-, Vollmaterialien- oder Sweeping-Werte) kann direkt über die beim Speichern erscheinende Vorschau auch manuell erfolgen. Im erweiterten Modus erlaubt das Tool weiterhin die zielgenaue Bestimmung der für die Abmessungen relevanten Parameter direkt über die Grafik im Inventor Modell, sofern dies in einzelnen komplexeren Situation erforderlich ist.

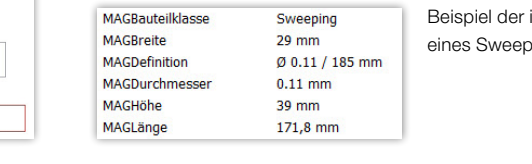

iProperties ping-Teils

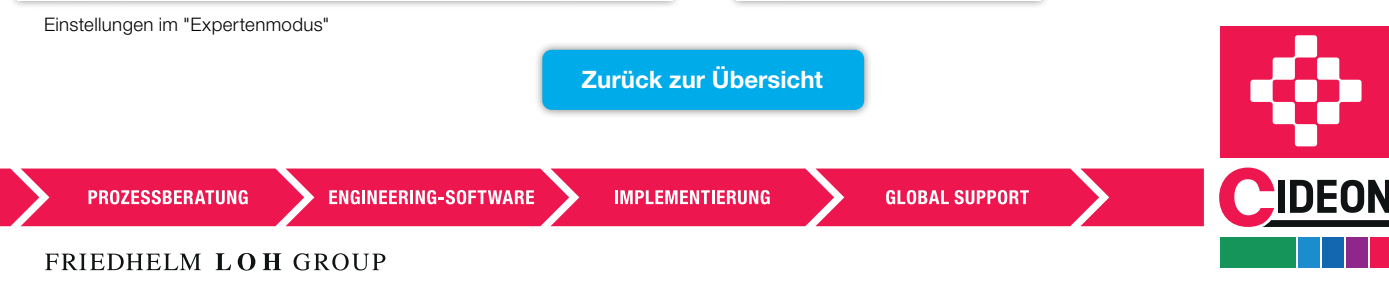

# <span id="page-2-0"></span>Physik

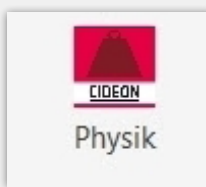

### Physische Modelleigenschaften schnell gepflegt

Über das CIDEON Tool "Physik" stehen die Konfigurationen zum Anlegen der physikalischen Eigenschaften von Bauteilen oder Baugruppen in den iProperties zur Verfügung. Diese werden bei jedem Speichervorgang des Modells angelegt bzw. aktualisiert.

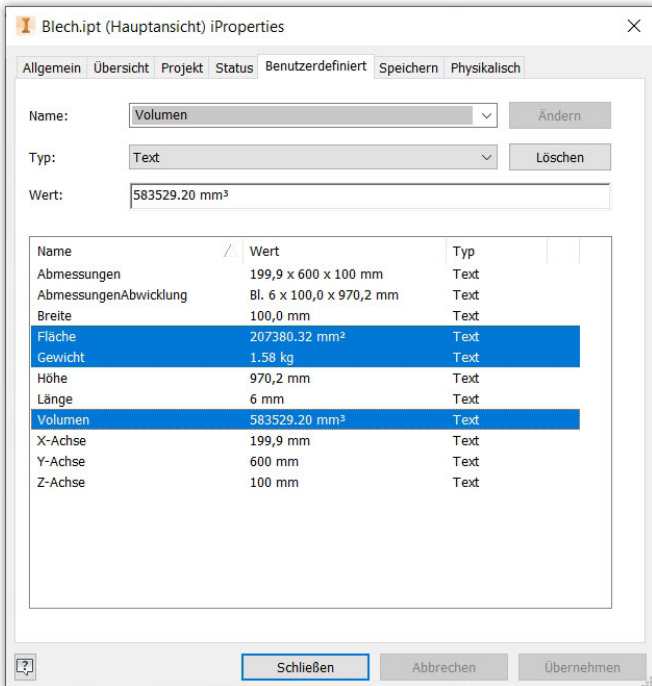

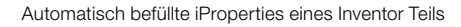

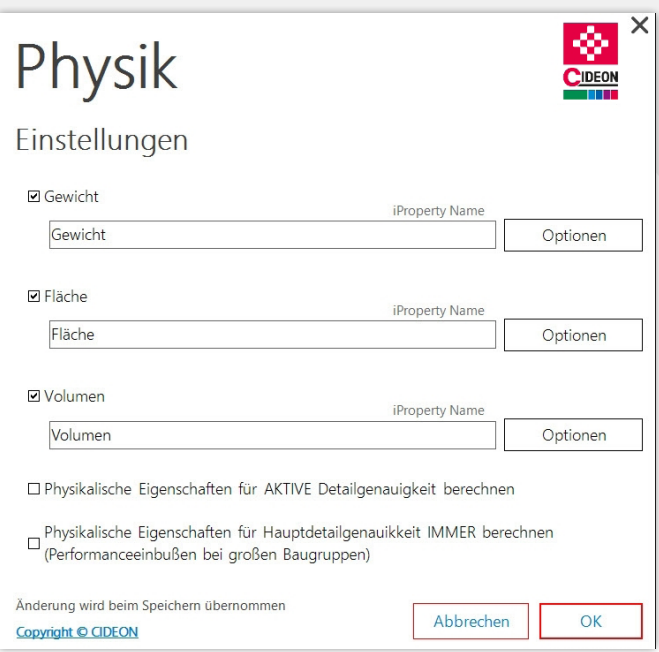

Einstellungen für die Übertragung der physikalischen Eigenschaften in iProperties

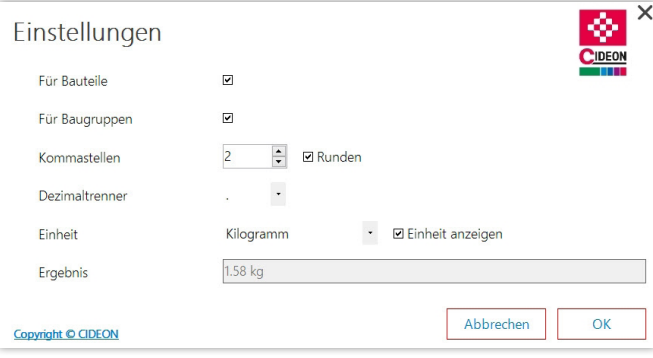

"Physik"-Einstellungsoptionen (z. B. Gewicht)

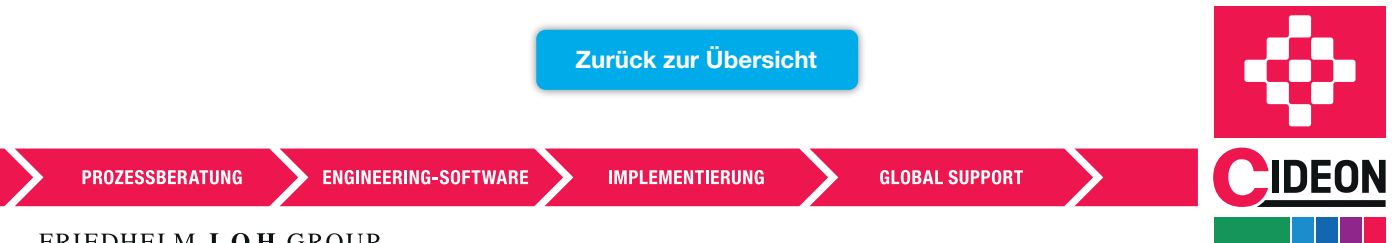

## <span id="page-3-0"></span>Maßstab

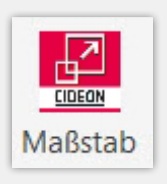

#### Gesammelte Maßstäbe

Das CIDEON Tool "Maßstab" stellt Einstellungen bereit, um alle verwendeten Maßstäbe in Zeichnungsableitungen in Inventor iProperties zu übertragen bzw. zu aktualisieren.

Bei jedem Speichern der Zeichnung werden alle in der Zeichnung vorhandenen Ansichten und deren Maßstäbe gesammelt, unterschieden nach Hauptansicht und Nebenansicht.

Die Maßstäbe werden anschließend in ein oder mehrere iProperties geschrieben und unterliegen einstellbaren Formatierungsoptionen.

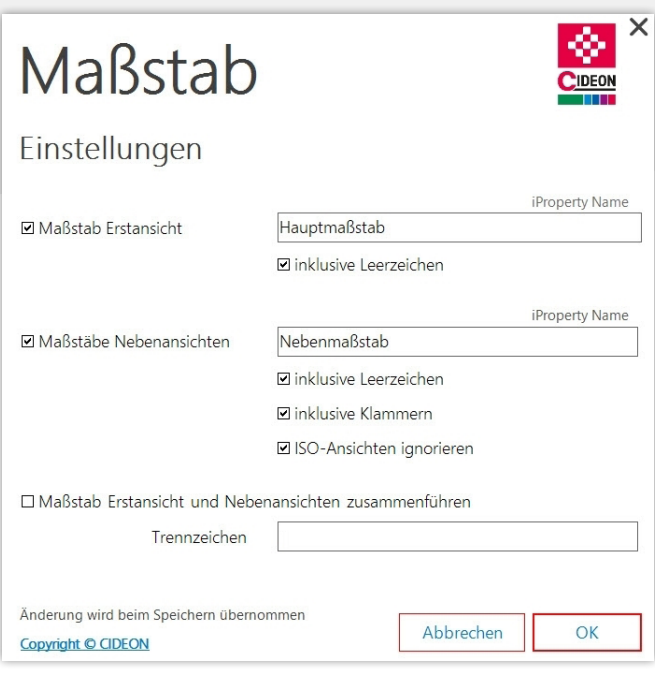

Einstellungen für die Ermittlung der verwendeten Maßstäbe

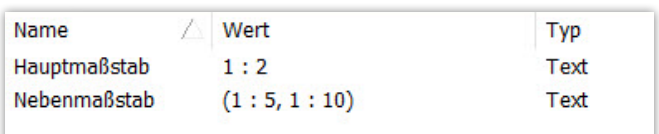

Verwendete Maßstäbe auf Zeichnungsblättern in den iProperties

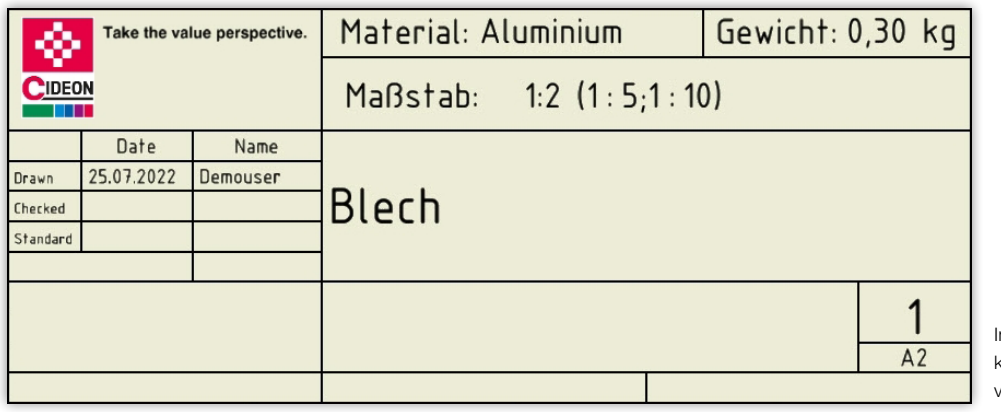

nventor Zeichnungsschriftkopf mit Eintragung der verwendeten Maßstäbe

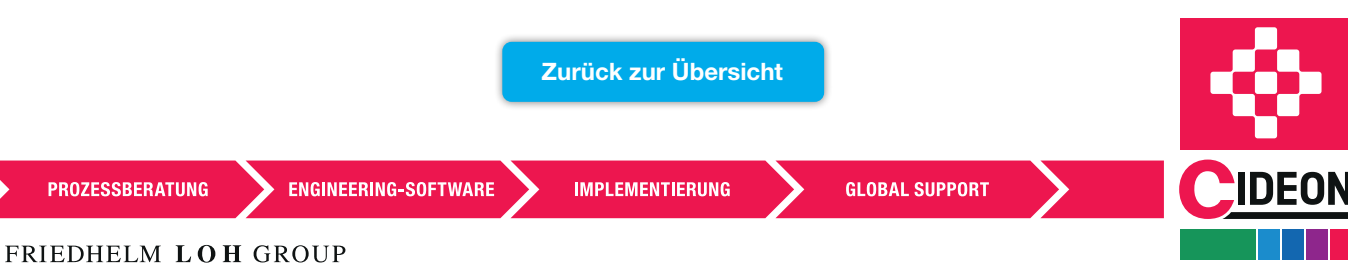

# <span id="page-4-0"></span>Revisionstabelle

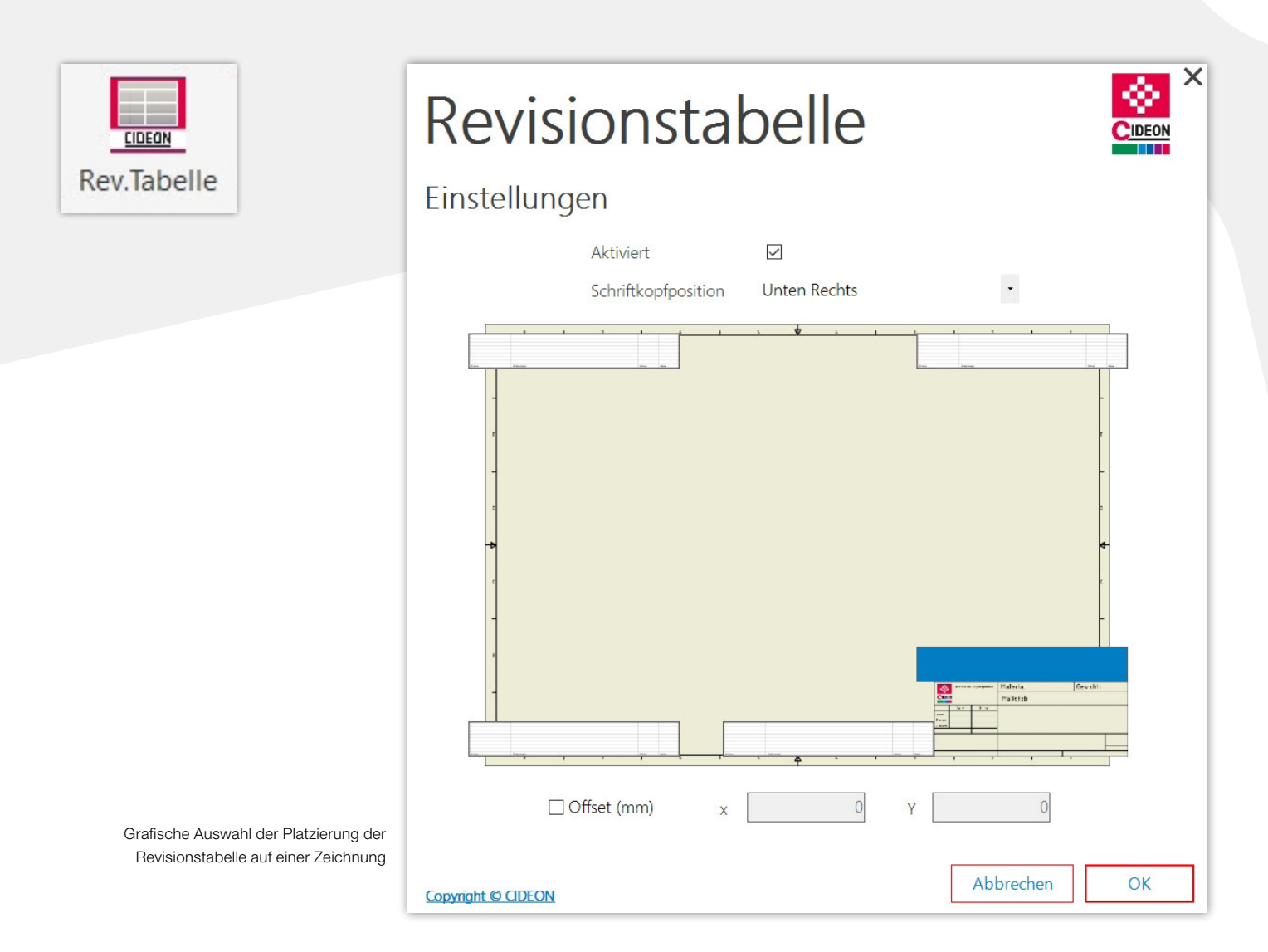

#### Revisionstabellen schnell platziert

Mit diesem Tool stehen Konfigurationen zum Positionieren der Revisionstabelle innerhalb einer Inventor Zeichnung zur Verfügung.

Dies ist spezifisch beim Einsatz des PDM-Systems Autodesk Vault nützlich, da sich dessen spezielle Revisionstabellen beim Ändern der Blattgröße einer Zeichnung nicht automatisch neu positionieren.

Um ein manuelles Nacharbeiten zu vermeiden, kümmert sich "Revisionstabelle" um die automatische Platzierung auf dem Zeichnungsblatt, abhängig von der Position des Schriftkopfes. Hierzu kann sowohl mit direkten Abhängigkeiten vom Schriftkopf als auch mit Offset-Einstellungen, bezogen auf den Rahmen der Zeichnung, gearbeitet werden.

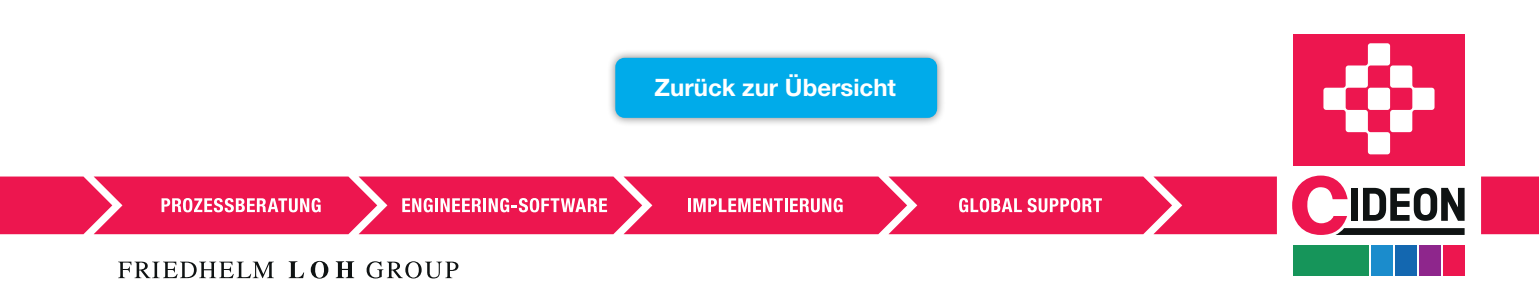

# <span id="page-5-0"></span>CIDEON Time Machine

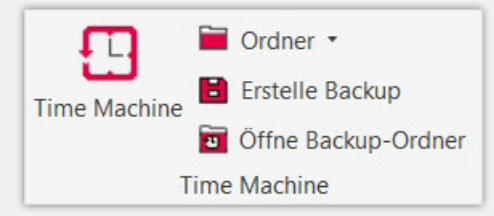

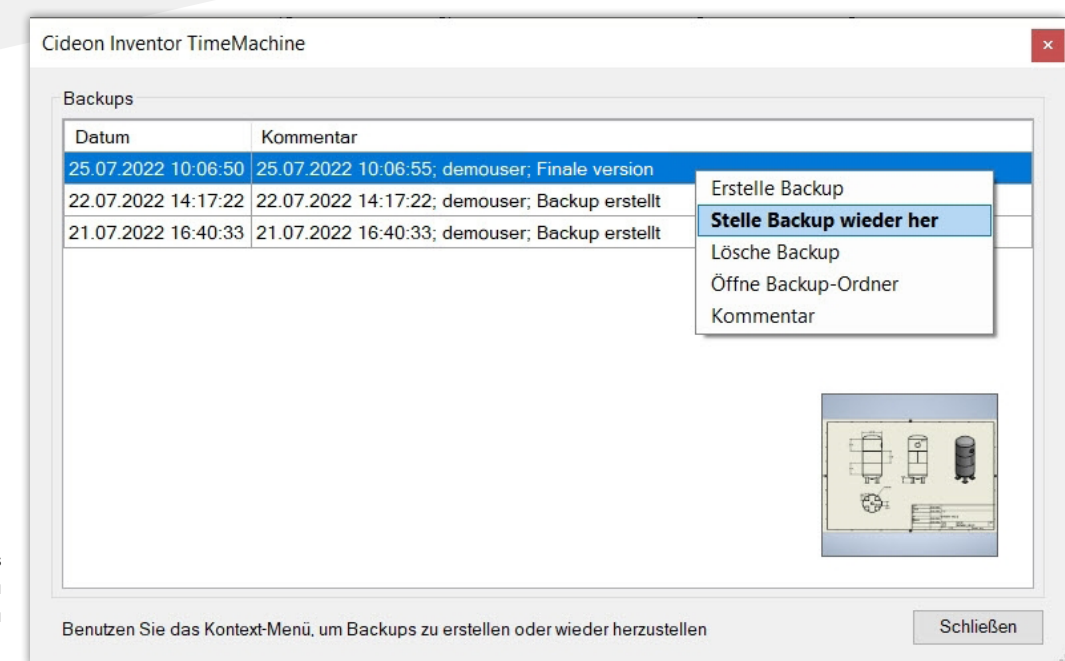

Liste der verfügbaren Backups einer Inventor Datei mit Vorschau und Kontextmenü

#### Sicherer arbeiten war noch nie so einfach

Die CIDEON "Time Machine" bietet Funktionen zum Abspeichern und Wiederherstellen unterschiedlicher Stände von Inventor Entwicklungsdokumenten. Somit besteht die Möglichkeit der Versionierung – auch ohne Einsatz eines PDM-Systems.

Bei der Zusammenarbeit mit Autodesk Vault ist der Einsatz der "Time Machine" nicht sinnvoll, daher ist das Tool bei vorhandener Inventor/Vault-Connection deaktiviert.

Die einzelnen Dokumentstände/-versionen können über ihr Kontextmenü wieder hergestellt, aufgerufen, kommentiert oder gelöscht werden. Außerdem wird für jede Version ein Preview zur schnellen Identifikation angezeigt.

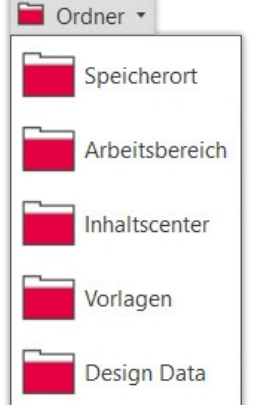

Zusätzlich bietet die Time Machine den schnellen Zugriff auf die relevanten lokalen Ablageorte von Inventor Dateien und Vorlagen.

Erhältlich als zusätzliche Beratungsdienstleistung

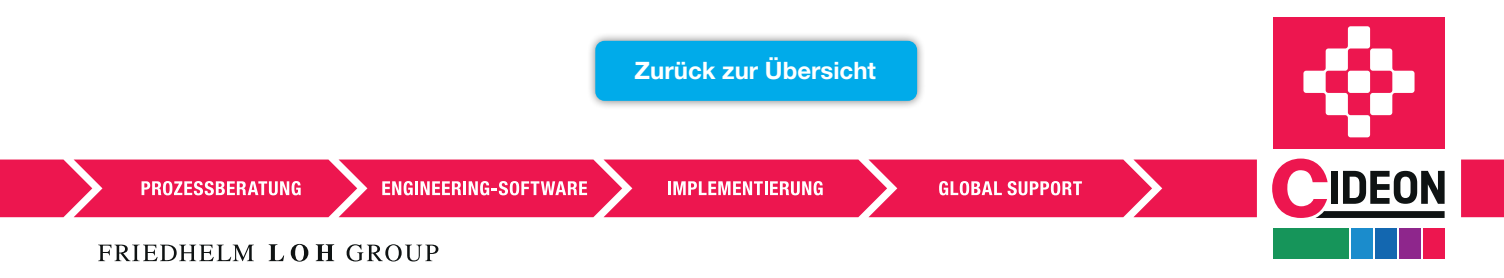

## <span id="page-6-0"></span>PDM PartFinder

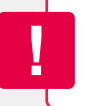

Erhältlich als zusätzliche Beratungsdienstleistung

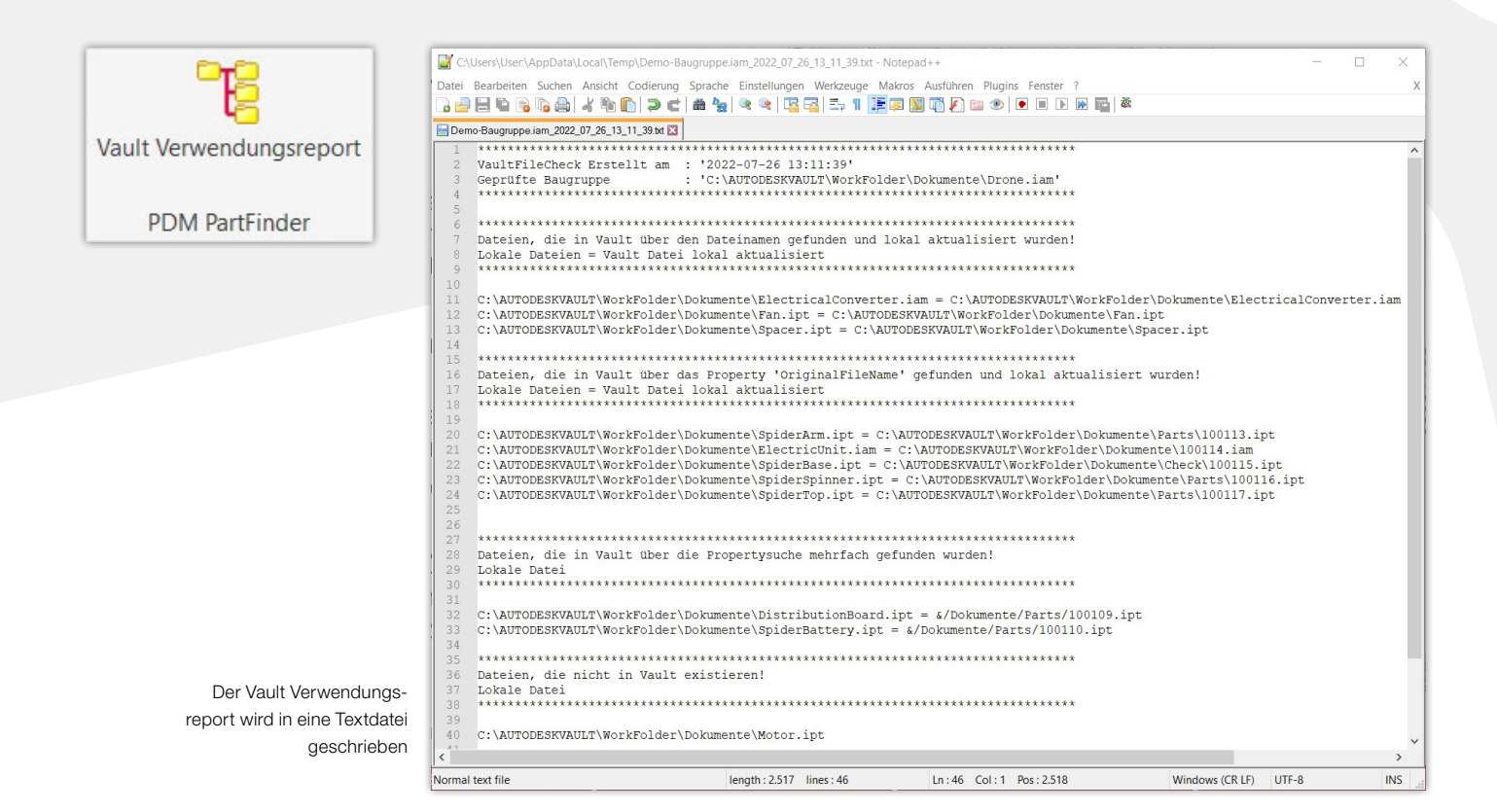

#### Konstruktionsdateien geordnet verwalten

Der CIDEON "PDM PartFinder" dient zum Dateiabgleich bei Einsatz von Inventor mit dem Autodesk Vault als PDM- System.

Das Tool prüft, ob in einer Baugruppe verbaute Komponenten bereits in Vault existieren, um deren Neuanlage als Dubletten zu vermeiden. Sind Komponenten im Vault bereits verfügbar, werden diese nach einem Abfragedialog in der Baugruppe automatisch ausgetauscht.

Die Komponenten werden anhand ihres Dateinamens im Vault gesucht. Dieser kann entweder direkt getroffen werden oder über die Werte in den iProperties.

Die Ergebnisse werden in einem Textreport am Ende der Funktion dargestellt, der so einen kontrollierten Überblick erlaubt.

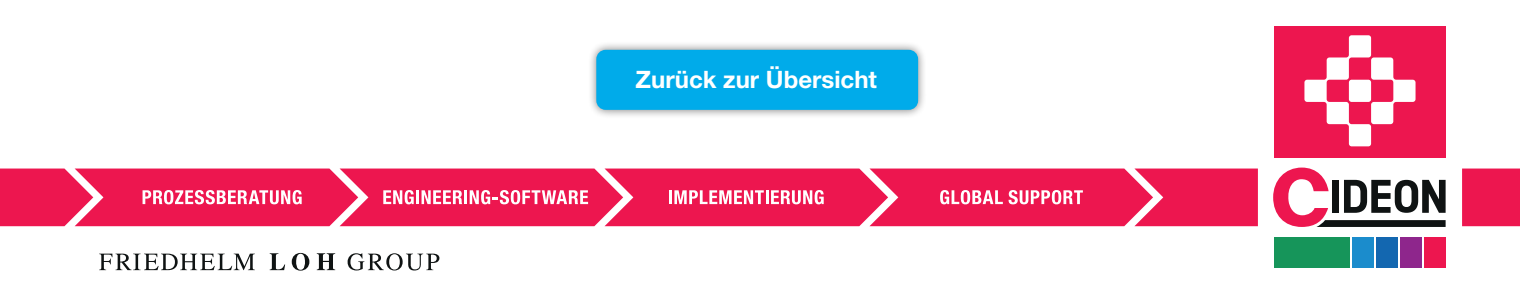

# <span id="page-7-0"></span>CAD Export

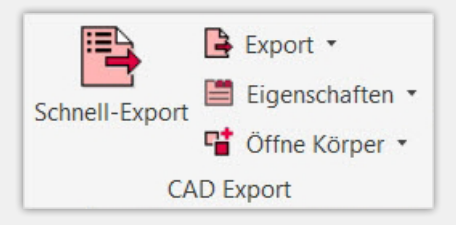

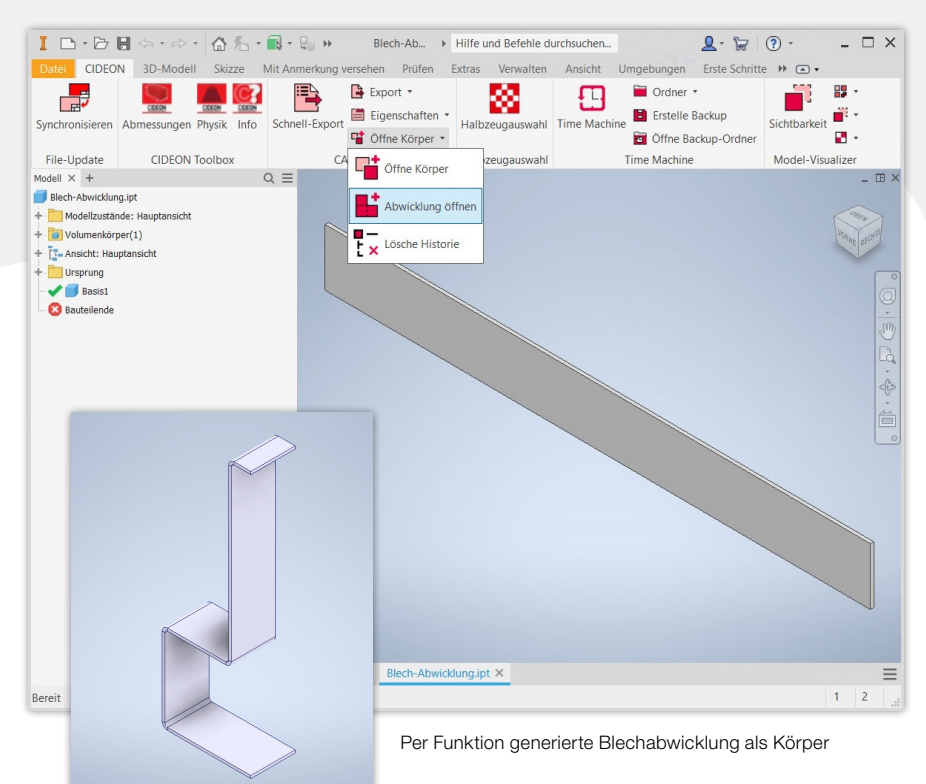

Erhältlich als zusätzliche Beratungsdienstleistung

#### Alles auf einen Blick per Klick

Das CIDEON Tool "CAD Export" bietet relevante Funktionen für eine effizientere Arbeitsweise:

**Diffne Körper** (nur für Inventor Teile) Mit diesen Funktionen lassen sich Flächen oder Abwicklungen als Körper öffnen und die Bearbeitungshistorie löschen. Praktisch ist auch die schnelle Kopie eines Teils als neues Teil.

#### **Export - Ableitung von Inventor-**Dokumenten in verschiedene Neutralformate

Das Dropdown-Menü ermöglicht die gezielte Auswahl der Exporte. Diese werden für jedes Dokument mit einem Zeitstempel versehen und in einen Unterordner mit dem Namen des Ursprungsdokumentes gespeichert. Die Neutralformate werden in einem konfigurierbaren Basisordner abgelegt. Der konfigurierbare "Schnell-Export" erzeugt alle (für das jeweilige Inventor-Dokument möglichen) Exportformate.

### **Eigenschaften - Vereinfachung bei der Verwaltung** der Modelleigenschaften

Die iProperties von Dokumenten können nutzerfreundlich in tabellarischer Form eingesehen, gefiltert und geändert sowie benutzerdefinierte Eigenschaften auf einmal gelöscht werden. Das konfigurierbare Datenblatt erlaubt die Eingabe von oft verwendeten iProperties.

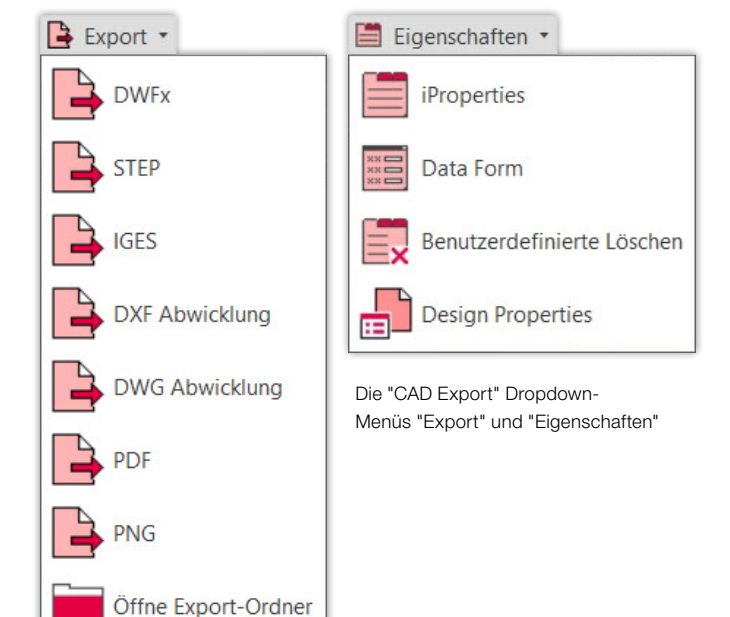

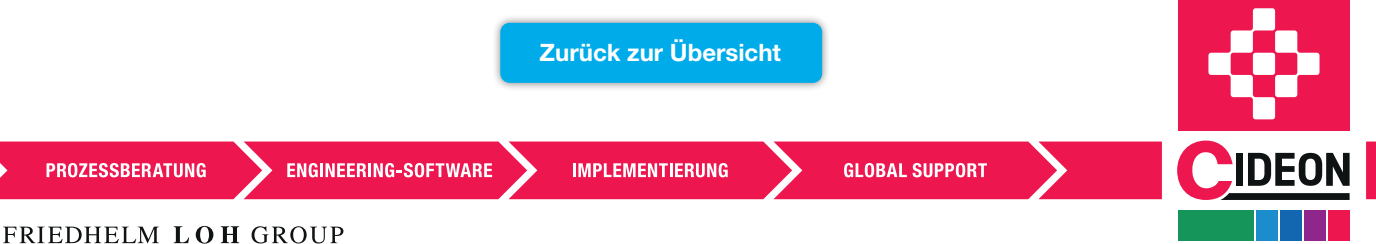

**PROZESSBERATUNG** 

# <span id="page-8-0"></span>File-Update

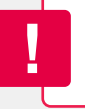

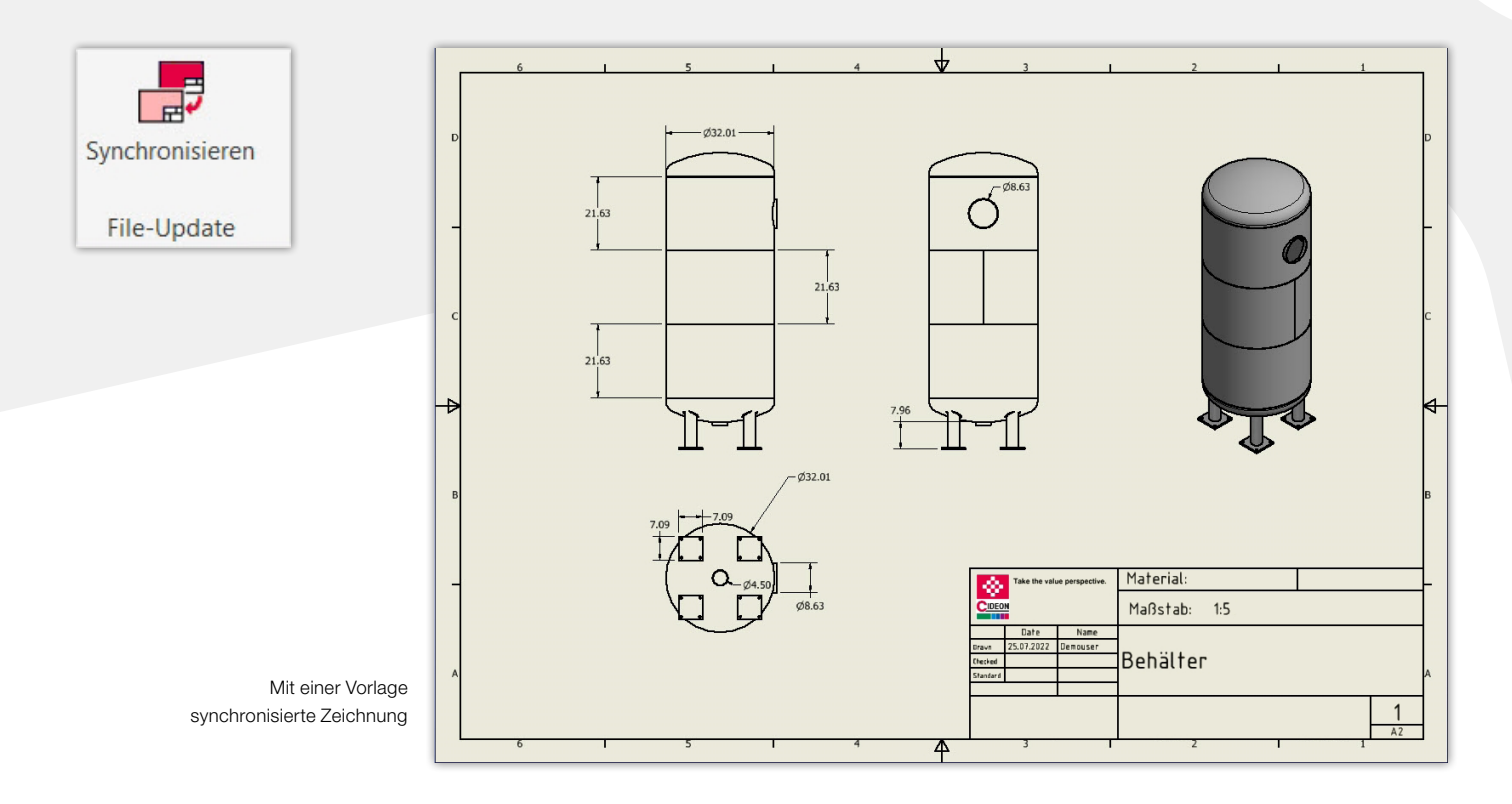

### Einfach und schnell immer aktuell

Das CIDEON Tool "File-Update" dient zur Aktualisierung der Ressourcen von Zeichnungen sowie Modellen auf Basis von Vorlagen. Dabei werden die im Template enthaltenen Vorgaben in die aktuelle Zeichnung kopiert und nicht mehr benötigte Zeichnungsressourcen gelöscht.

#### Mögliche Vorgaben (alle Inventor-Dateien):

- **Stile**
- **Parameter**
- **Properties**
- **I**ILogic-Regeln

#### Zusätzliche Vorgaben (Inventor Zeichnungen):

- Zeichnungsformat
- Rahmen
- Schriftfelder
- Zeichnungsansichten

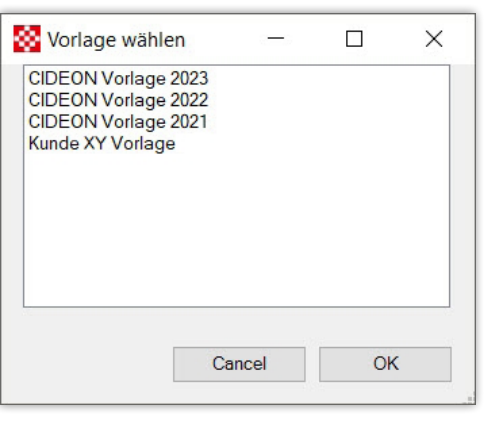

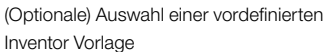

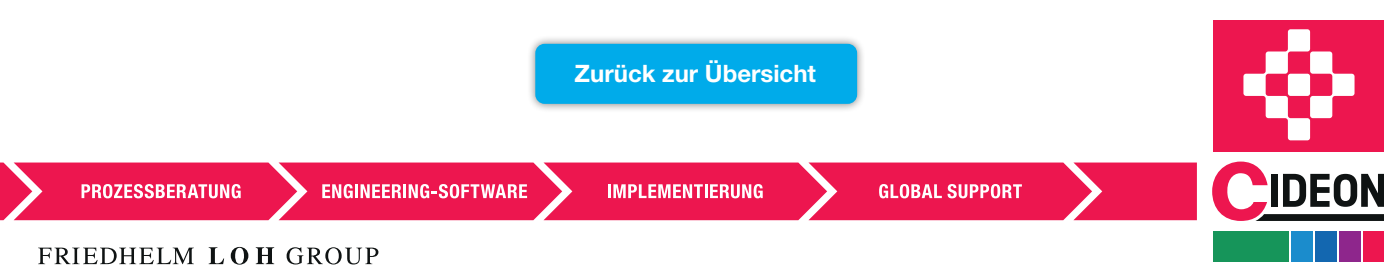

# <span id="page-9-0"></span>Halbzeugauswahl

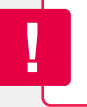

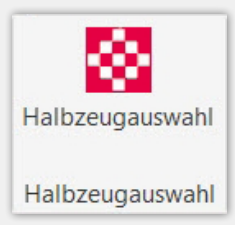

| Durch Inventor ermittelte Blechstärke<br>Durch Inventor ermittelte Länge<br>Durch Inventor ermittelte Breite |        | 6,0<br>970.3<br>100,0 | $mm + Aufmaß$<br>$mm + Aufmaß$<br>$mm + Aufmaß$ | 0,0<br>0.0<br> 0,0 | mm<br>mm<br>mm |         | Aktualisieren (F5)      |
|----------------------------------------------------------------------------------------------------|--------|-----------------------|-------------------------------------------------|--------------------|----------------|---------|-------------------------|
| Bleche                                                                                                    |        |                       |                                                 |                    |                |         | Filter                  |
| Sachnr                                                                                                    | Stärke | Werkstoff             |                                                 | Prüfart            | Bezeichnung    | Länge   | Breite                  |
| 20474                                                                                                    | 6      | <b>S235JRG2</b>       | 3.1                                             |                    | BL 6 3.1       | 970,300 | 100,000                 |
| 20480                                                                                                    | 6      | S235JRG3              | 3.1                                             |                    | BL 6 3.1       | 970,300 | 100,000                 |
| 20624                                                                                                    | 6      | <b>S235JRG2</b>       | 2.2                                             |                    | BL 6 2.2       | 970.300 | 100,000                 |
| 25157                                                                                                    | 6      | <b>S235JRG3</b>       |                                                 | 2.2                | BLECH TS 22    | 970,300 | 100,000                 |
| Flachmaterialen<br>Sachnr                                                                                    | Stärke | Werkstoff             |                                                 | Prüfart            | Bezeichnung    | Länge   | Filter<br><b>Breite</b> |
| 20730                                                                                                    | 6      | <b>S235JRG2</b>       | 3.1                                             |                    | FL 60'6 2.2    | 970,300 | 100,000                 |
| 25656                                                                                                    | 6      | <b>S235JRG3</b>       | 3.1                                             |                    | FL 90'6 2.2    | 970,300 | 100,000                 |

Dialog "Halbzeug-Auswahl" für Blechteile

#### Halbzeugauswahl einfach gemacht

Das CIDEON Tool "Halbzeugauswahl" vereinfacht dem Konstrukteur die Auswahl von Halbzeugen für Blechteile und Profile. Dabei analysiert das Tool die Geometrie einer Blechteil-Abwicklung und bietet dem Anwender zwei Halbzeug-Listen (Bleche und Flachmaterialien) zur Auswahl an.

Eine Filterung erfolgt bei den Blechen nach Materialdicke, bei Flachmaterialien wird auch die Breite berücksichtigt.

Bei Blechteilen kann zusätzlich eine Sachnummer bestimmt werden, die aus der definierten Datenquelle ermittelt wird. Das Auswahlkriterium Blechstärke wird durch Auffinden der beiden größten parallelen Flächen im Bauteil und Ermittlung des Abstandes dazwischen errechnet. Auch die Behandlung eines eventuell angegebenen Aufmaßes bleibt bestehen.

Aus dem Inventor-Bauteil werden automatisch die Rohmaße (Länge, Breite) des Blechzuschnittes ermittelt und in entsprechende iProperties geschrieben.

Von da aus werden sie ausgewertet und als Filterkriterium für die Darstellung der Flachmaterialien im Auswahldialog mitverwendet.

#### Funktionen

- Konvertiert geeignete Bauteile in Bleche
- **Erkennt Stärke, Länge und Breite von Blechen und** Profilen
- **Ermittlung der Abmessungen der Blechteil-Abwicklung**
- Suche des geeigneten Halbzeugs aus einer Datenquelle (CSV-Dateien oder SQL-Datenbank oder die PDM-Systeme Autodesk® Vault® und PRO.FILE)
- **Automatischer DXF-Export**

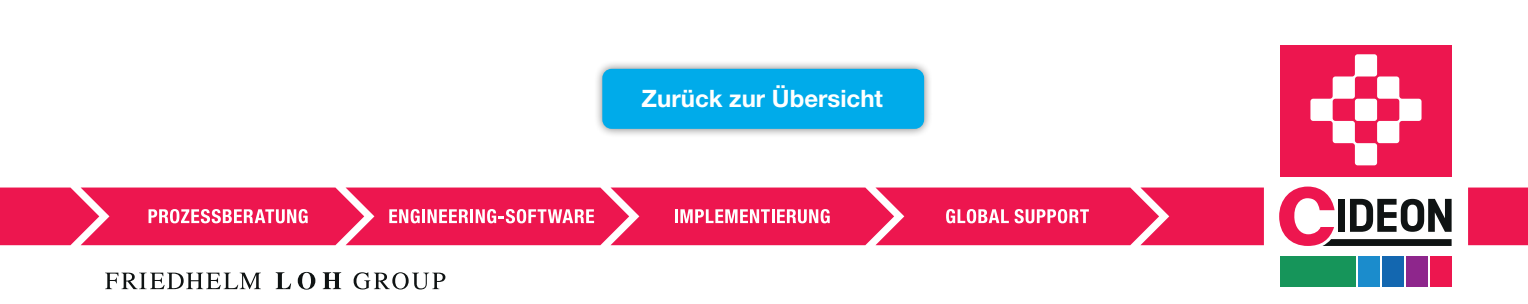

## <span id="page-10-0"></span>Blatt-Werkzeuge

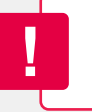

Erhältlich als zusätzliche Beratungsdienstleistung

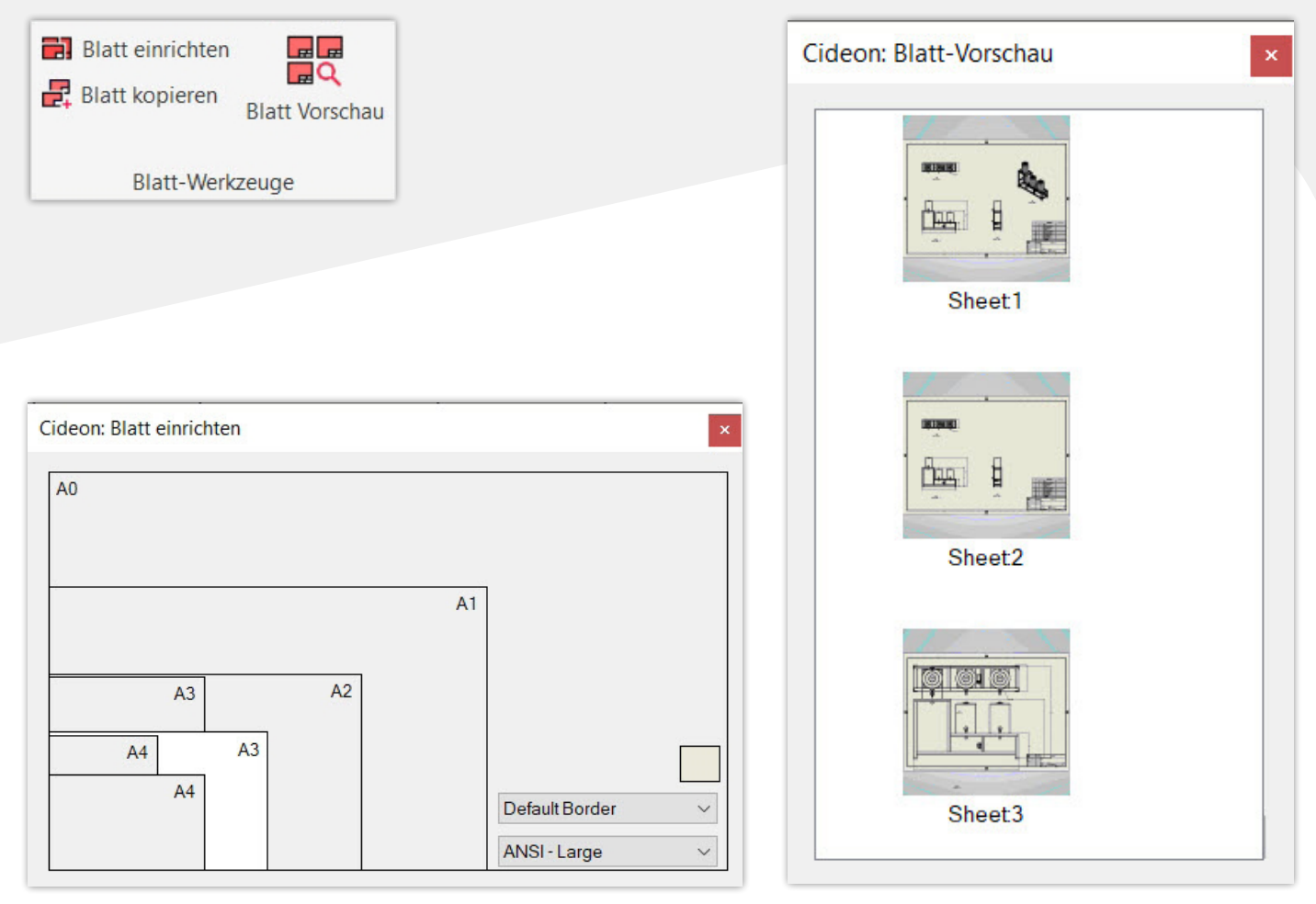

Schnelle Anpassung des Rahmens und Schriftkopfes in einer Inventor-Zeichnung

Die Vorschau auf alle angelegten Blätter in einer Inventor-Zeichnung

### Zeichnungen in Sekunden editieren

Das CIDEON Tool "Blatt-Werkzeuge" bietet über eine Grafikoberfläche einen vereinfachten Überblick über Zeichnungsblätter und die Möglichkeit der schnellen Anpassung. Mit den Funktionen lassen sich sehr schnell Rahmen und Schriftfelder anpassen. Des Weiteren lassen sich einzelne Blätter kopieren und es steht eine Dialogbox mit Preview aller Blätter zur schnellen Navigation bereit.

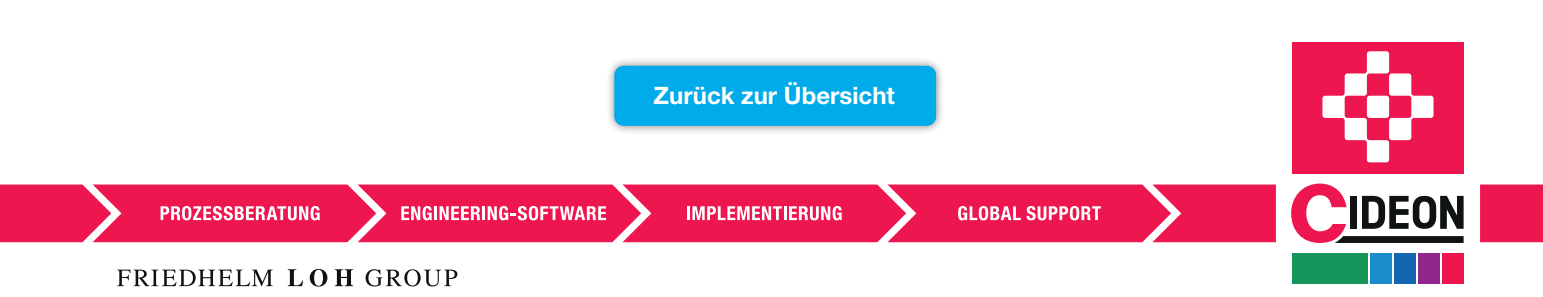

## <span id="page-11-0"></span>Model Visualizer

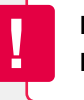

Erhältlich als zusätzliche Beratungsdienstleistung

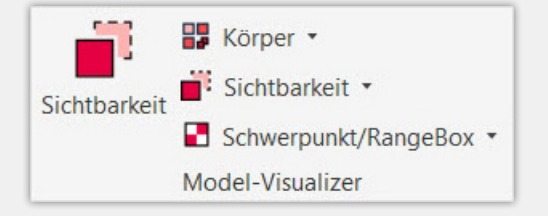

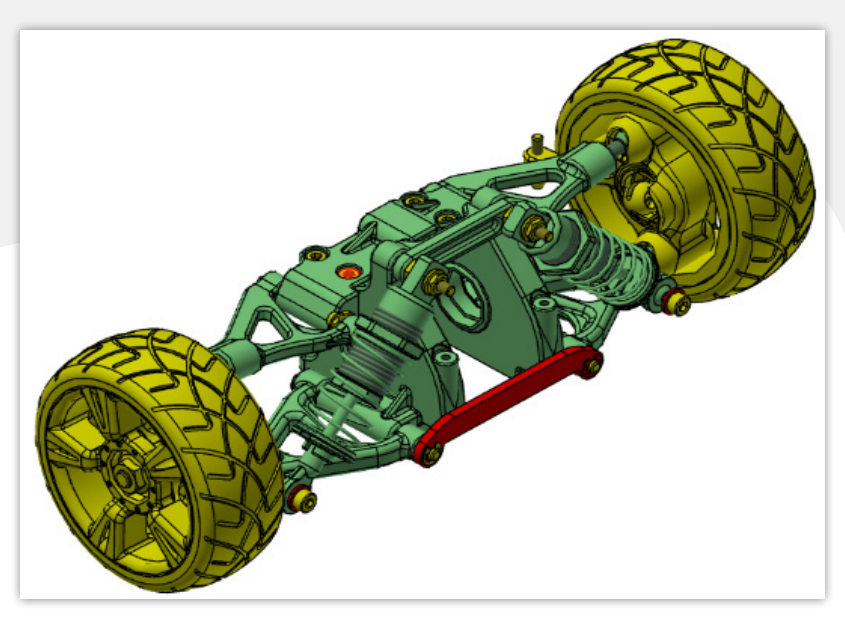

Farbliche Anzeige der Freiheitsgrade von verbauten Komponenten

### Die Übersicht behalten

Der CIDEON "Model Visualizer" bietet Funktionen, um die Übersicht zu optimieren und Baugruppen und Teile visuell zu analysieren.

**Körper** (nur für Inventor Teile verfügbar) Teile-Körper und Flächen von Features können unterschiedlich eingefärbt werden.

#### ■ Schwerpunkt/Rangebox

Die Funktion erlaubt die Visualisierung des Bauraums von Bau- und Normteilen. Bei Baugruppen können zusätzlich Arbeitspunkte im Schwerpunkt erzeugt werden.

#### ■ Sichtbarkeit

Mit dieser Funktion kann der Konstrukteur die Sichtbarkeit von Teile-Körpern bzw. bei Baugruppen die verbauten Komponenten, sowie Skizzen, Arbeitselemente und Bemaßungen auf schnelle Art und Weise ein- und ausschalten.

**Exemplare** (nur für Inventor Baugruppen verfügbar) Mit diesen Funktionen lassen sich nach unterschiedlichen Kriterien umfangreiche farbliche Analysen durchführen.

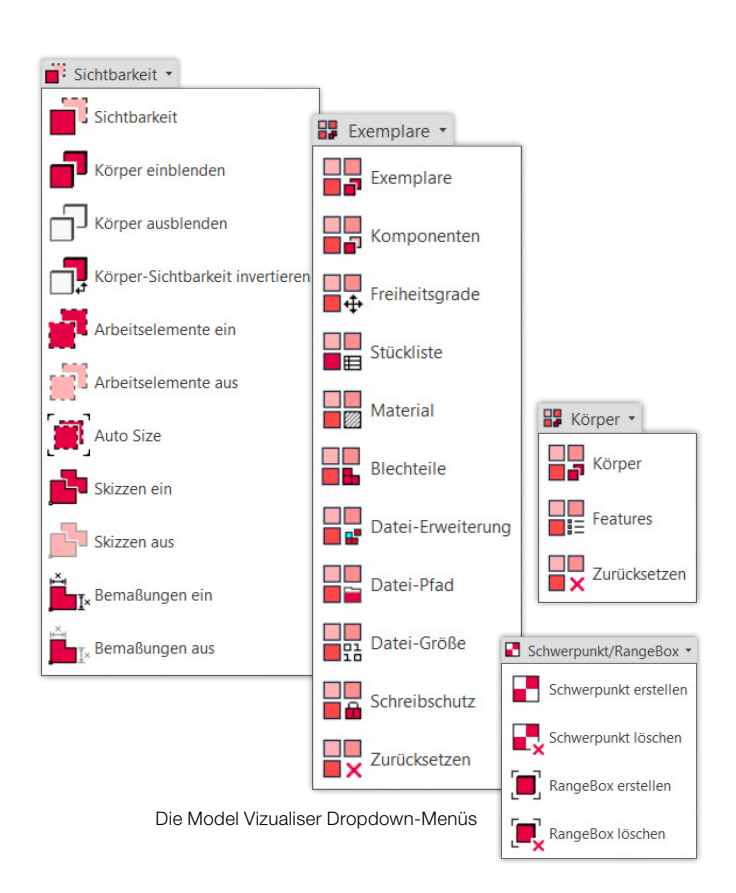

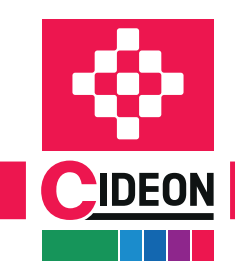

[Zurück zur Übersicht](#page-0-0)

**PROZESSBERATUNG** 

ENGINEERING-SOFTWARE

**IMPLEMENTIERUNG** 

**GLOBAL SUPPORT** 

FRIEDHELM LOH GROUP

# <span id="page-12-0"></span>Passungstabellen

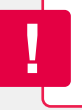

Erhältlich als zusätzliche Beratungsdienstleistung

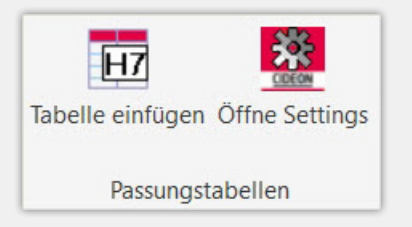

### Schnell, einfach, effizient

Das CIDEON Tool "Passungstabellen" ermöglicht das rasche Einfügen von übersichtlichen Passungstabellen in Inventor-Zeichnungen. Dabei durchsucht das Tool die Zeichnung nach Bohrungen im Modell und deren Passungen, sammelt diese und fügt sie als Tabelle in die Zeichnung ein. Inventor Zeichnung mit automatisch generierter Passungstabelle

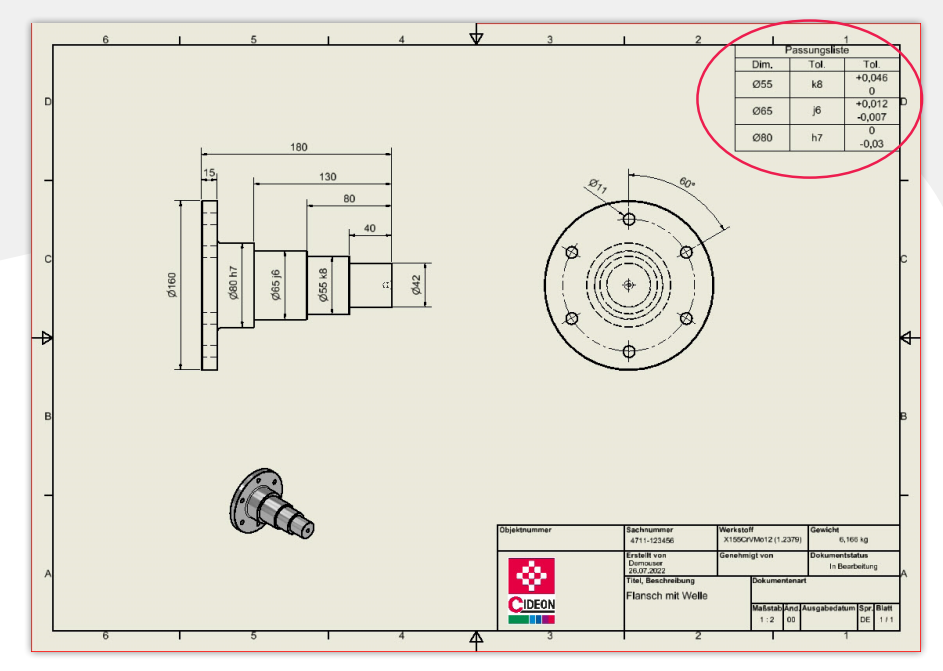

### Voraussetzungen für die CIDEON Inventor Toolbox / Zusatzmodule:

- Autodesk Inventor Professional 2024, 2023, 2022
- **Je nach Tool optionales PDM-System:** Vault Professional 2024, 2023, 2022 oder PRO.FILE
- Windows 10 (64 Bit)

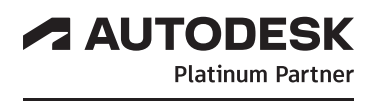

## CIDEON Add-Ons:

## Automatisierung, Optimierung, Integration

Mit unserer Erfahrung aus Hunderten von Projekten haben wir ein einzigartiges Produkt- und Beratungsknow-how aufgebaut. Denn gemeinsam mit unseren Kunden haben wir Lösungen identifiziert, Anwendungsfälle definiert und individuelle Anforderungen umgesetzt. Davon können Sie nun profitieren. Neben unserer tiefen Softwareexpertise im PDM/ PLM- sowie Engineering-Umfeld bieten wir ein umfangreiches Beratungsportfolio sowie Best Practices für Ihre effizienten Konstruktionsprozesse. Sprechen Sie uns an!

CIDEON Software & Services GmbH & Co. KG

Lochhamer Schlag 11 · D-82166 Gräfelfing Tel. +49 (0) 89 909003-0 · Fax +49 (0) 89 909003-250 info@cideon.com · www.cideon.de

**PROZESSBERATUNG** 

**ENGINEERING-SOFTWARE** 

**IMPLEMENTIERUNG** 

**GLOBAL SUPPORT** 

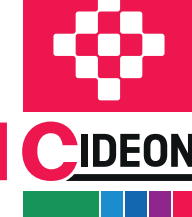

FRIEDHELM LOH GROUP

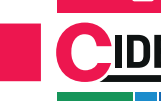